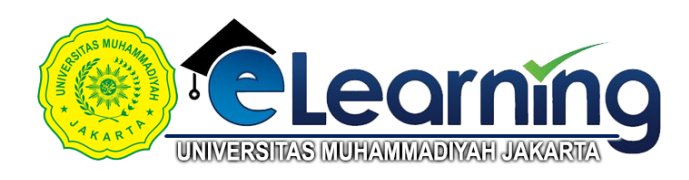

# FILSAFAT ILMU-KELAS A-2020 GANJIL

<span id="page-0-0"></span>[Dasbor](https://elearning.umj.ac.id/my/) / Kursus Yang Saya Ikuti / Filsafat Ilmu-Kelas A-2020 CANJIL

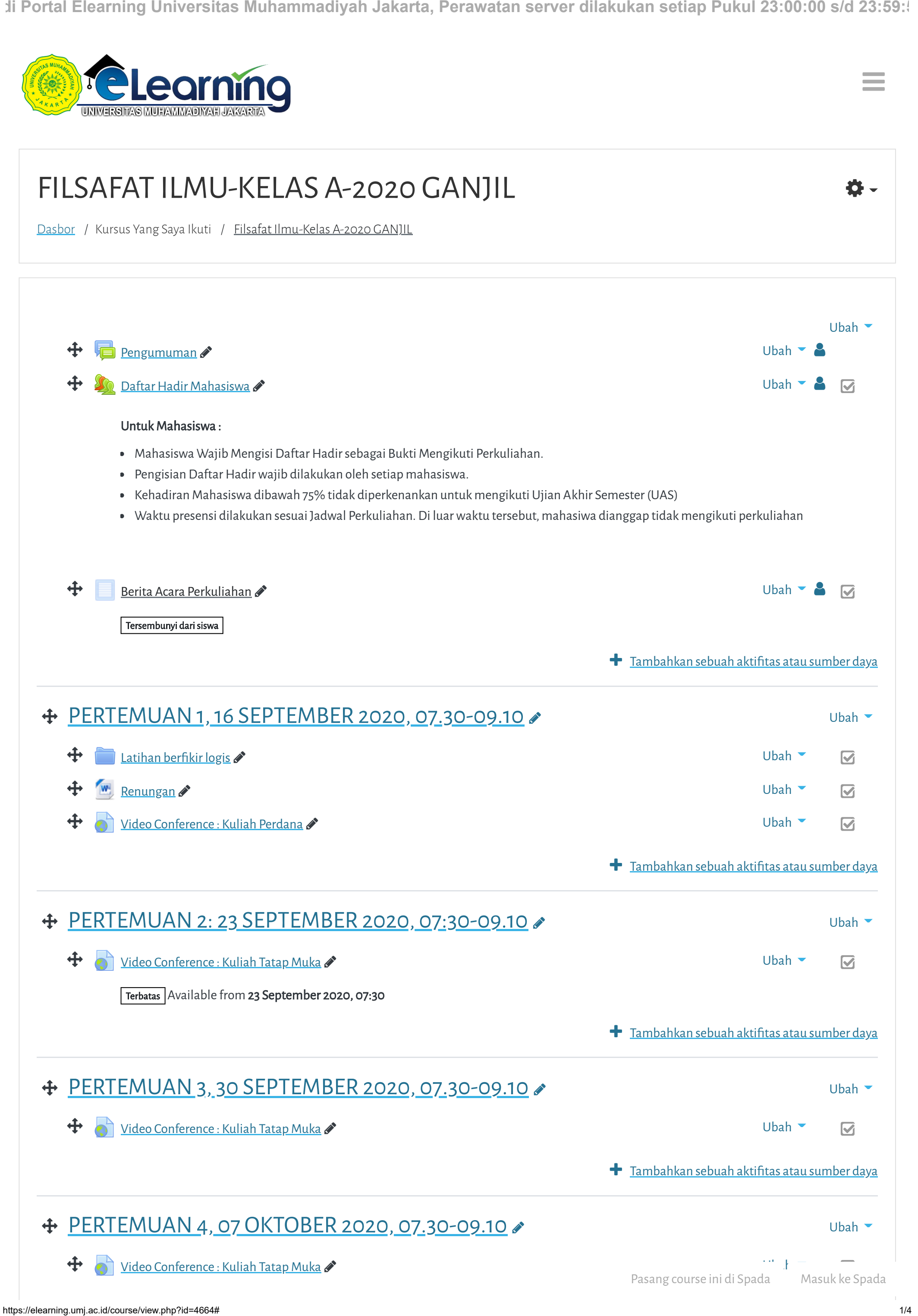

<span id="page-0-3"></span><span id="page-0-2"></span><span id="page-0-1"></span>

e e

 $d$ i Portal Elearning Universitas Muhammadiyah Jakarta, Perawatan server dilakukan setiap Pukul 23:00:00 s/d 23:59:

<span id="page-1-9"></span><span id="page-1-8"></span><span id="page-1-7"></span><span id="page-1-6"></span><span id="page-1-5"></span><span id="page-1-4"></span>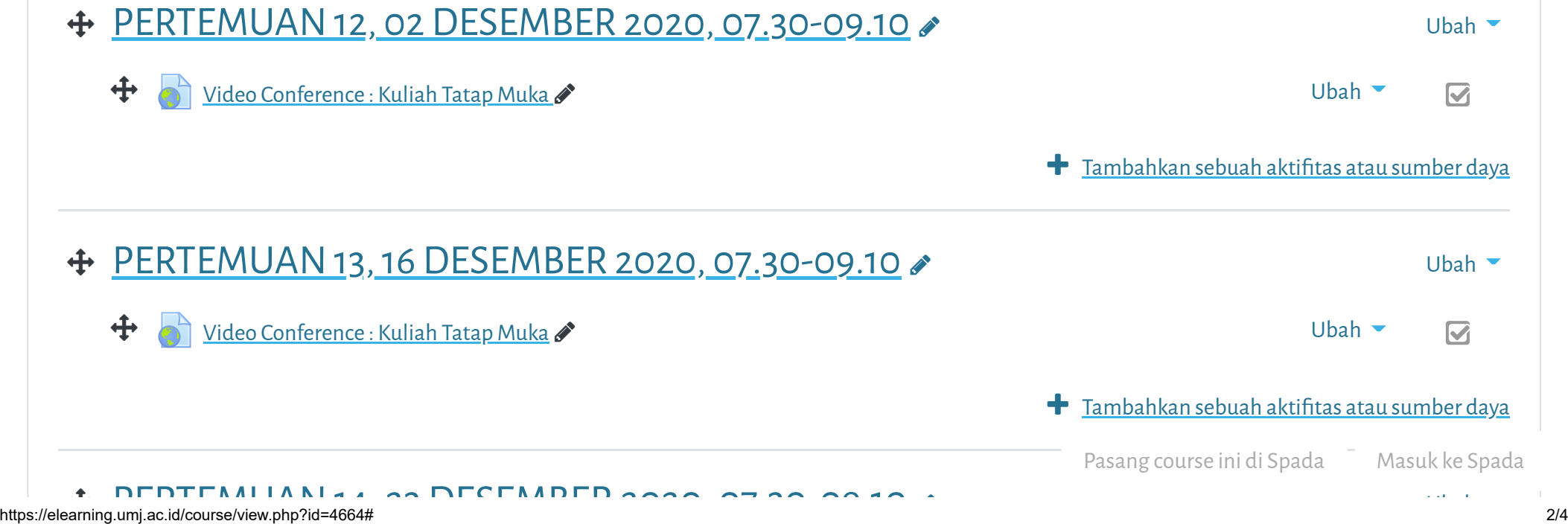

<span id="page-1-3"></span><span id="page-1-2"></span><span id="page-1-1"></span><span id="page-1-0"></span>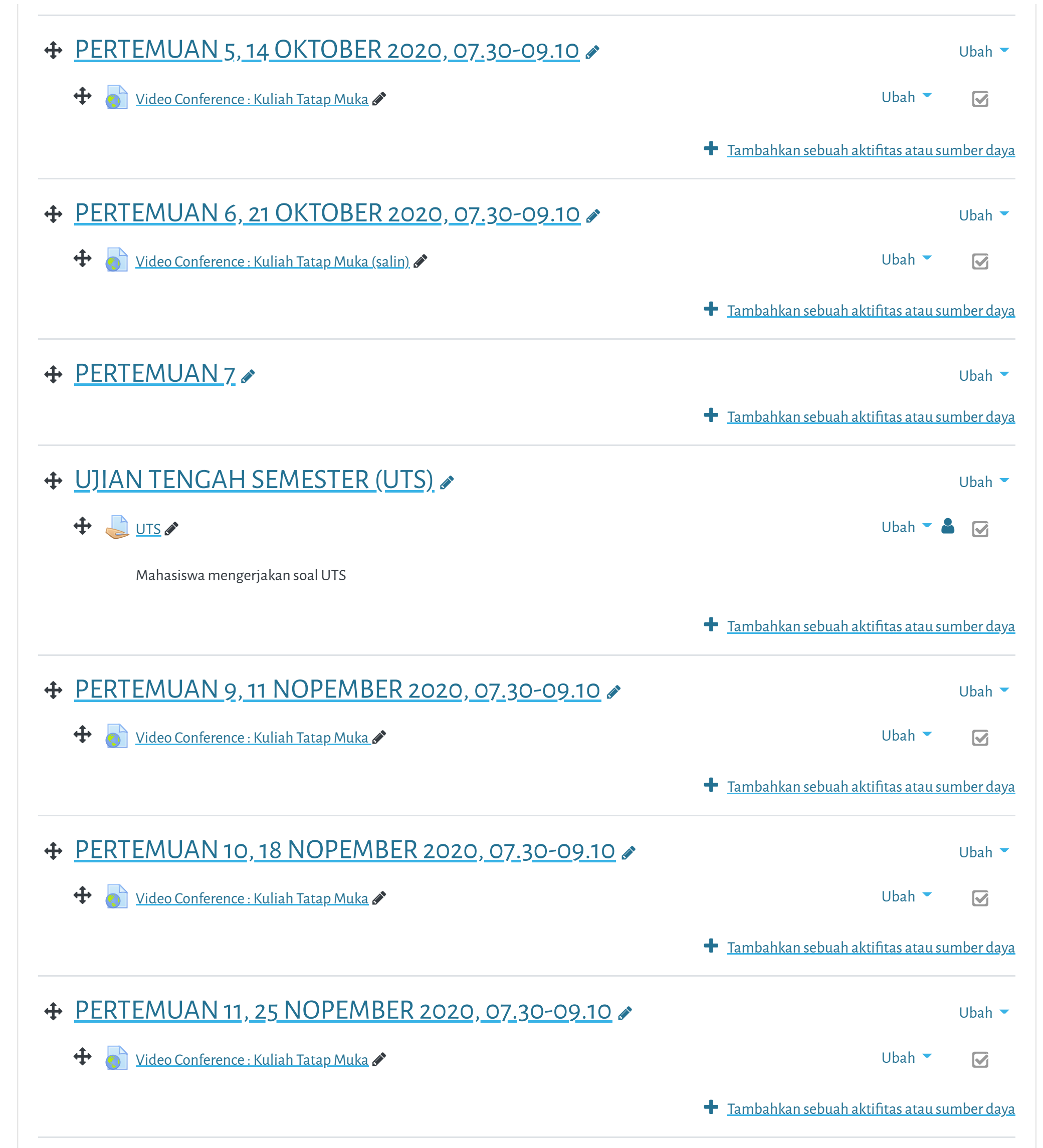

<span id="page-2-0"></span>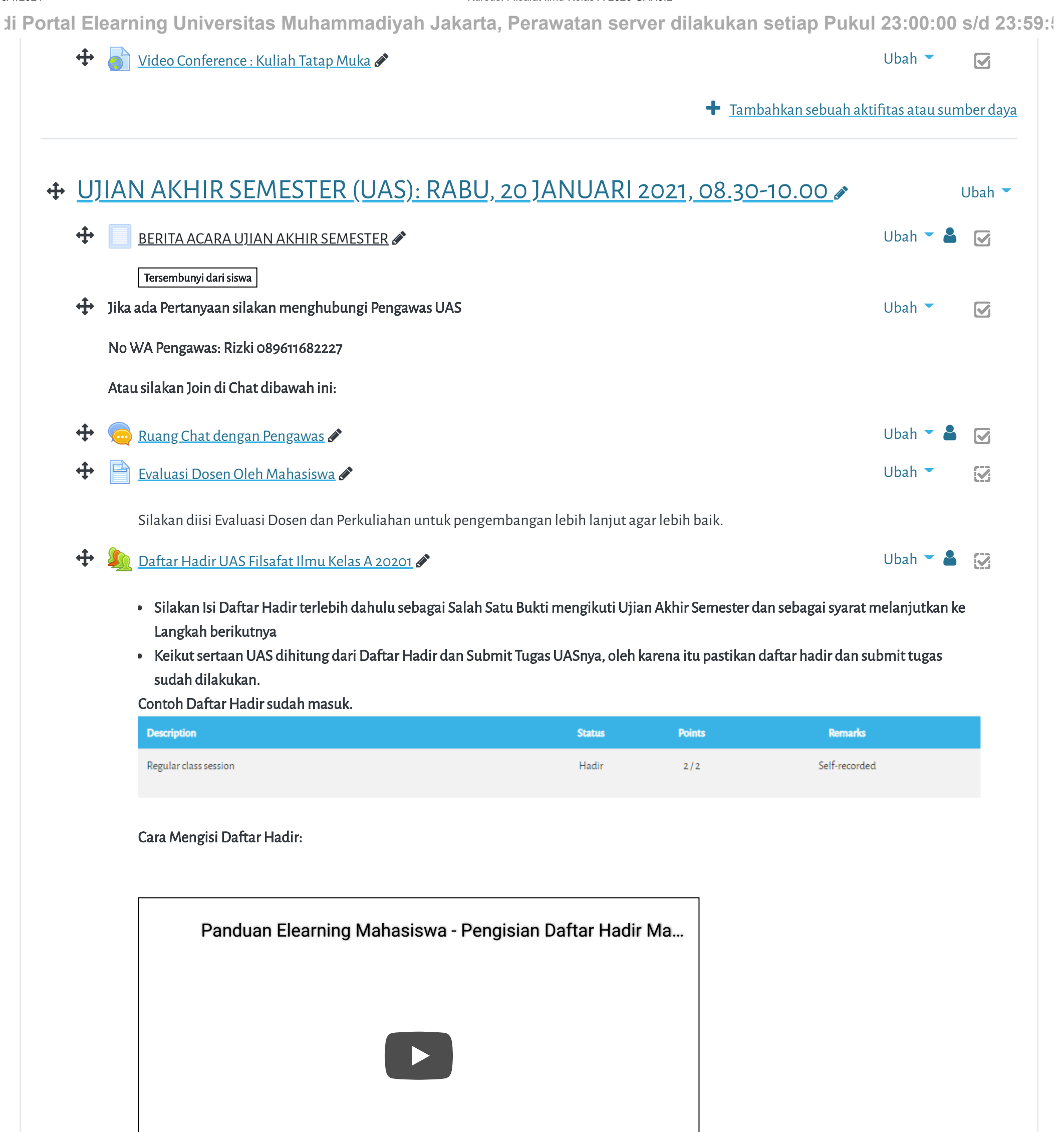

Hindari Upload Tugas di Waktu-waktu berakhir (untuk mencegah gagal upload).

## $\bigoplus$  [Upload Tugas/Jawaban UAS disini](https://elearning.umj.ac.id/mod/assign/view.php?id=74893)  $\bullet$

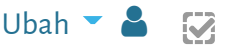

Terbatas Tidak tersedia, kecuali: The activity [Daftar Hadir UAS Filsafat Ilmu Kelas A 20201](https://elearning.umj.ac.id/mod/attendance/view.php?id=74892) is marked complete

- Hasil ujian dikirim ke elearning dan Kerjakan sesuai perintah dalam soal.
- Untuk Hindari jawaban yang sama atau copy paste, tidak ada toleransi mengulang ujian dan akan diberikan nilai E.
- Pastikan Tugas/Jawaban anda sudah disubmit

### Contoh hasil Submit Tugas/Jawaban.

Pasang course ini di Spada Masuk ke Spada

### 3/1/2021 Kursus: Filsafat Ilmu-Kelas A-2020 GANJIL

Copyright © 2017 - Developed by [LMSACE.com.](http://lmsace.com/) Powered by [Moodle](https://moodle.org/)

# [Data retention summary](https://elearning.umj.ac.id/admin/tool/dataprivacy/summary.php) [Get the mobile app](https://download.moodle.org/mobile?version=2019111804.02&lang=id&iosappid=633359593&androidappid=com.moodle.moodlemobile) Reset user tour on this page

**di Portal Elearning Universitas Muhammadiyah Jakarta, Perawatan server dilakukan setiap Pukul 23:00:00 s/d 23:59:5**

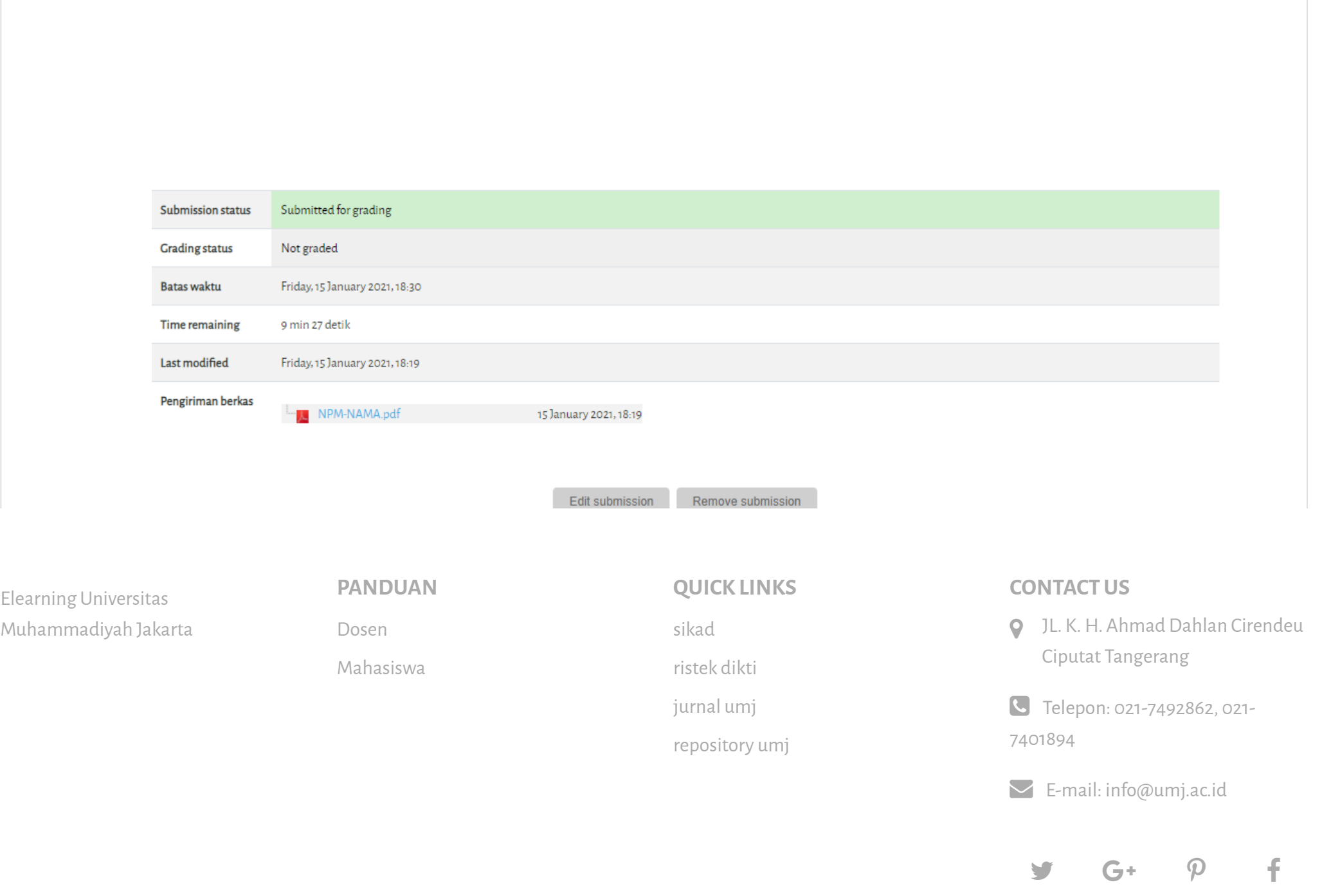

Pasang course ini di Spada Masuk ke Spada